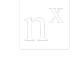

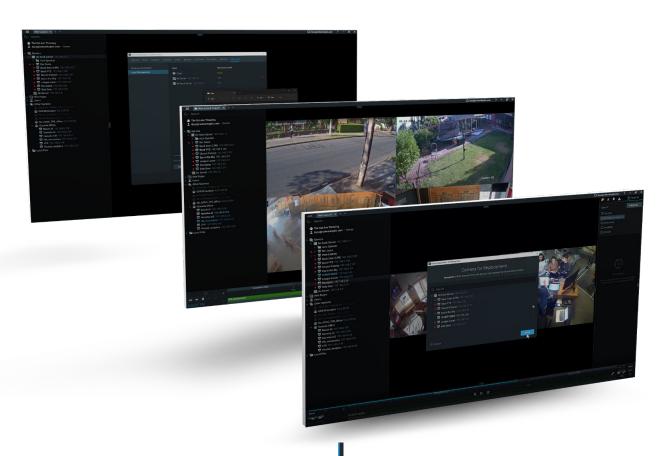

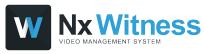

# Nx Witness v5.1 Overview

## v5.1 Overview

#### **KEY NEW FEATURES**

v5.1 is an iterative release with a few key new enterprise–focused features.

- Cross-System (Cloud) Layouts
- Camera Replacement -
- Remote Log Retrieval

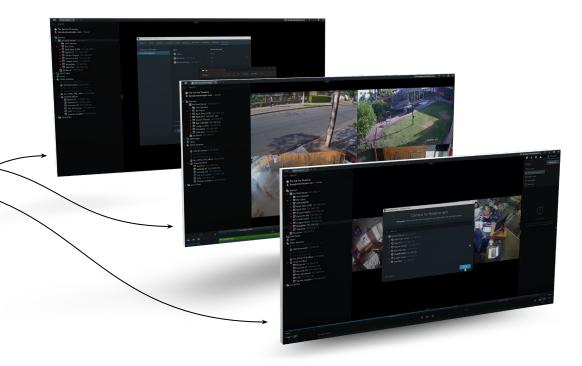

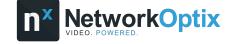

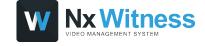

## **NEW FEATURES**

- CROSS-SYSTEM LAYOUTS
- CAMERA REPLACEMENT
- REMOTE LOG RETRIEVAL

# CROSS-SYSTEM LAYOUTS

Operators with rights to multiple Systems can now combine cameras from Cloud-connected Systems into a single Layout.

#### **Available Actions:**

- Live Video
- Archived Video
- PTZ Controls
- Motion Search

#### **Key Benefits**

 Combine video from multiple Cloud-connected Systems into a single Layout

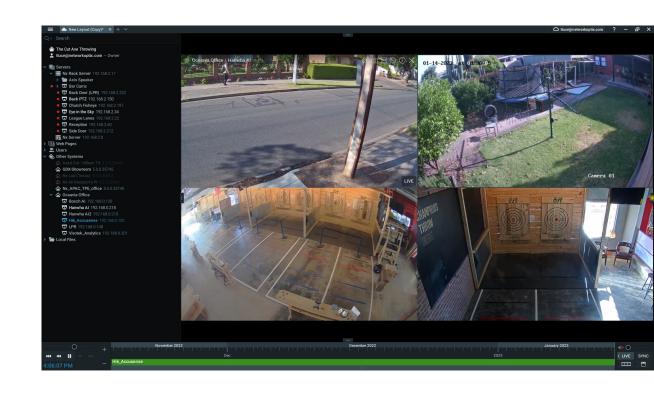

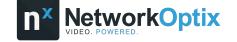

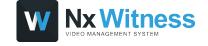

# HOW CROSS-SYSTEM LAYOUTS WORKS

- **Create a Layout** by dragging cameras from your currently connected System onto the Viewing Grid.
- In the **Resource Panel** scroll down to the **Other Systems.** Compatible Systems (v5.1 and higher) will have nested cameras.
- Drag a camera of your choice onto the Viewing Grid and save.

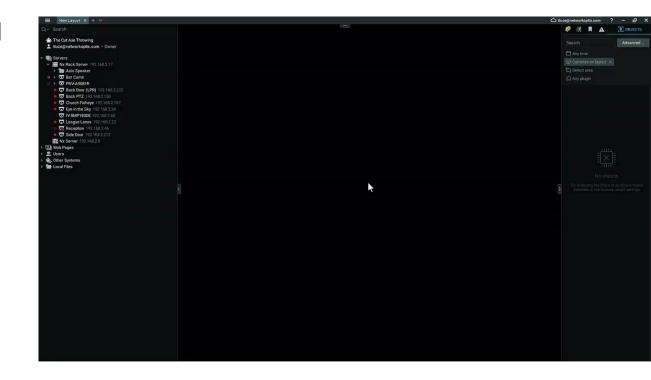

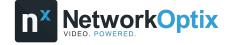

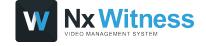

# CAMERA REPLACEMENT

A simple, straightforward way System Owners or Administrators can replace an IP camera with just a few clicks of the mouse.

- Name, archive, general and advanced settings, recording settings, PTZ settings, event rules, analytics and camera access rights will be transferred to a new camera.
- Motion Detection settings, 2-way Audio will not be transferred.
- The current archive from the old camera will still be accessible
- The camera must be on the same Server
- This action can be undone.

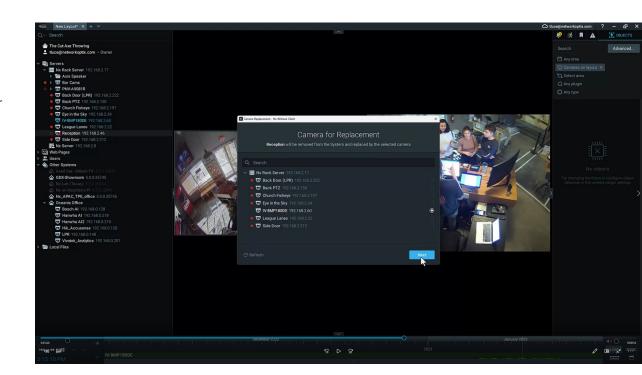

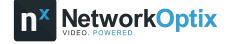

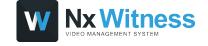

# HOW CAMERA REPLACEMENT WORKS

- In the Resource Panel right click on the camera you would like to replace and choose Replace Camera.
- In the Camera Replacement dialog review what data will be transferred and choose Next.

Camera replacement is not supported for: Virtual cameras, Speakers, NVRs, IO modules, Multi-sensor cameras, Unauthorized cameras or offline cameras that appear after reindexing the archive.

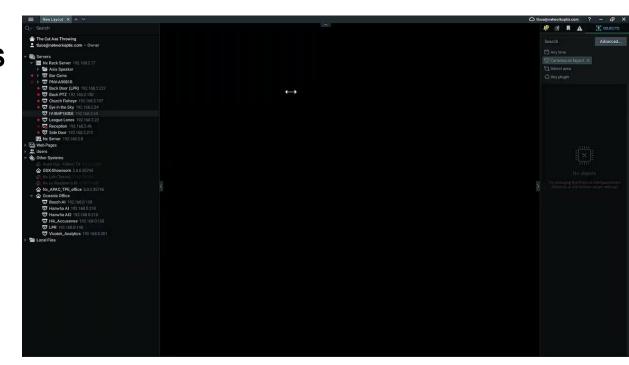

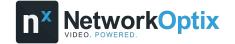

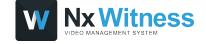

## REMOTE LOG RETRIEVAL

Users can now download Desktop Client and Server logs remotely via the Desktop Client.

#### **HOW REMOTE LOG RETRIEVAL WORKS**

- While in the Desktop Client navigate to the System Administration dialog and then click on the Advanced tab.
- In the left panel choose Logs
   Management and use the checkboxes to select the log(s) you would like to download.

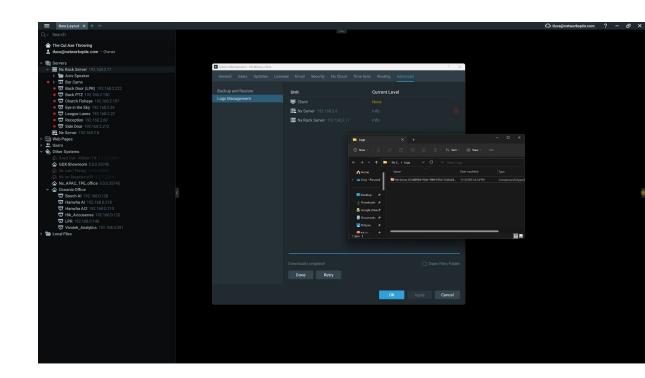

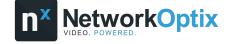

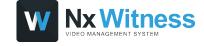

## **NEW DEVICE SUPPORT**

- NEW IN-CAMERA ANALYTICS SUPPORT ADDED FOR MILESIGHT, UNIVIEW
- IN-CAMERA LPR SUPPORT ADDED FOR MILESIGHT, VIVOTEK, AXIS
- HANWHA INTERCOM SUPPORT ADDED

## **NEW DEV TOOLS**

The following abilities have been added to the Client Java Script API:

- Get cloud and user token
- Set Locked/Unlocked layout settings
- Hide top menu controls (back button, refresh button, fullscreen, info).

## NOTABLE IMPROVEMENTS

- Min/Max archive retention period is in minutes, hours and days now.
- Motion DB was moved from the system storage to the archive storage.
- Server connections to/disconnections from the Cloud are now logged in the Audit Trail.
- Added a power management setting that allows computers to sleep while the Desktop Client is still open.
- Showreels no longer display a title bar on top with the camera name.
- Scheduled database backup has been disabled by default on ARM devices.
- Added support for MPEG4 RTSP video streams.
- Bookmarks and object attributes could be found only if a text matched the one from the beginning of the word.
   Now search can be performed by a text in the middle of the string (3 symbols minimum).